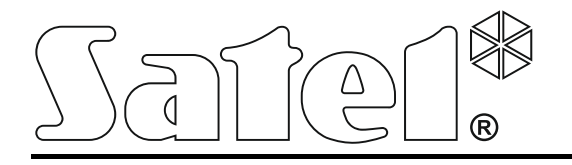

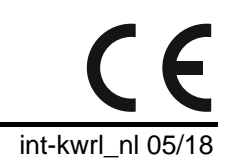

# **Draadloos bediendeel INT-KWRL**

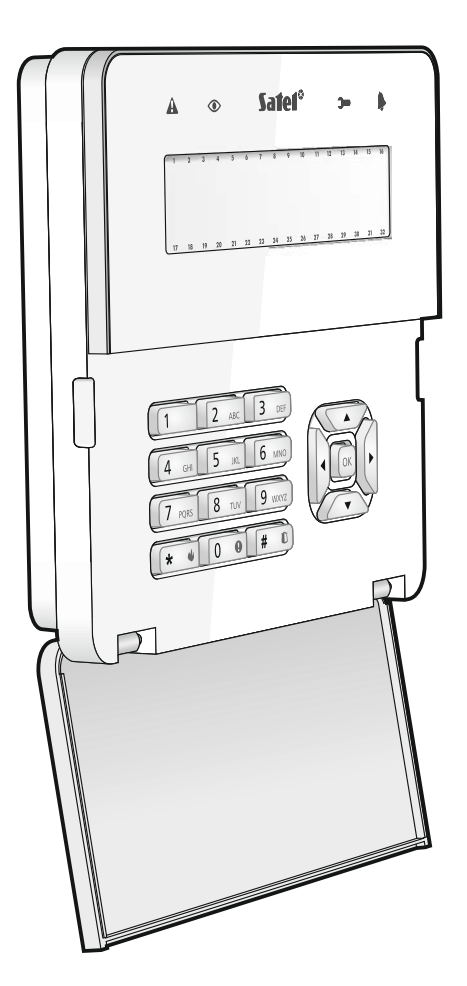

Firmware versie 2.15

SATEL sp. z o.o. • ul. Budowlanych 66 • 80-298 Gdańsk • POLAND tel. +48 58 320 94 00 www.satel.eu

# **WAARSCHUWINGEN**

Het apparaat dient door gekwalificeerd personeel geïnstalleerd te worden.

Voordat u gaat installeren dient u deze handleiding goed te lezen om zo fouten te voorkomen welke tot het niet werken dan wel schade aan de apparatuur kunnen leiden.

Uw rechten op garantie vervallen indien u wijzigingen, modificaties of reparaties uitvoert welke niet door de fabrikant goed gekeurd.

Een label met het apparaat type bevindt zich op de behuizing.

Het doel van SATEL is om continu de kwaliteit te verbeteren van haar producten wat kan resulteren in wijzigingen van de technische specificaties en firmware. De actuele informatie over de aangebrachte wijzigingen is beschikbaar op de website.

Bezoek ons op: http://www.satel.eu

#### **Hierbij verklaart SATEL sp. z o.o., dat dit apparaat voldoet aan de essentiële eisen en andere relevante bepalingen van de 2014/53/EU richtlijn. De verklaring van overeenstemming kan worden geraadpleegd op www.satel.eu/ce**

De volgende symbolen kunnen in deze handleiding gebruikt worden:

- opmerking;
	- waarschuwing.

Het INT-KWRL bediendeel maakt bediening en programmering mogelijk van INTEGRA en INTEGRA Plus alarmsystemen met firmware versie 1.17 (of nieuwer). Het apparaat is ontworpen voor gebruik in het ABAX tweeweg draadloze systeem. Het bediendeel wordt ondersteund door een ACU-120 / ACU-270 controller (met firmware versie 5.03 of nieuwer) in combinatie met een INTEGRA of INTEGRA Plus alarmsysteem.

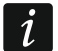

*De ACU-120 / ACU-270 controller dient op de uitbreiding bus aangesloten te worden (controller aansluitingen CKE en DTE), maar tevens ook op de bediendeel bus (controller aansluitingen CKM en DTM) van het alarmsysteem.*

*Dip-switch 8 van de ACU-120 / ACU-270 controller dient in de OFF positie gezet te worden.*

*Het bediendeel wordt niet ondersteund door de ARU-100 repeater of door het INTEGRA 128-WRL alarmsysteem.*

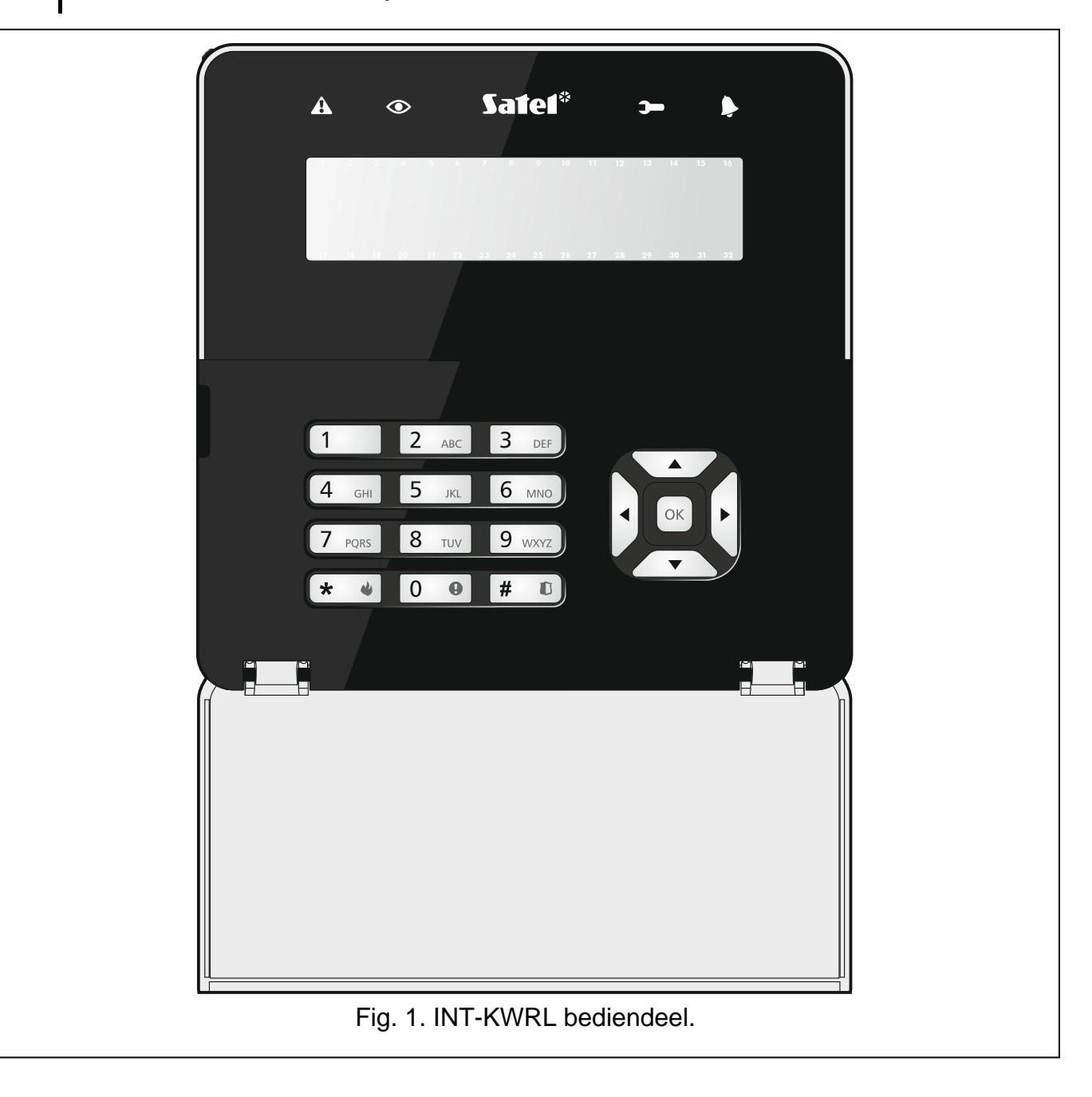

# **1. Eigenschappen**

- Tweeweg gecodeerde radio communicatie via de 868 MHz frequentie band.
- Display 2 x 16 karakters met achtergrondverlichting.
- LED's voor weergave van de systeem status.
- 12 toetsen voor het invoeren van gegevens.
- 4 extra toetsen voor navigatie in het menu.
- Een extra toets om de ingevoerde gegevens te bevestigen.
- Verlichte toetsen.
- Ingebouwde proximity kaartlezer.
- Ingebouwde zoemer.
- Sabotagecontact welke reageert bij het openen van de behuizing of verwijderen van de muur.
- Voeding: twee CR123A 3 V batterijen.

# **2. Beschrijving**

## **Werkingsmode**

Het bediendeel kan in twee modes werken:

**actieve mode** – deze wordt gestart na het indrukken van een willekeurige toets. Bovendien kan actieve mode automatisch worden gestart bij het optreden van een alarm, bij de ingangsvertraging, bij de uitgangsvertraging of bij een automatisch inschakeling (zie de beschrijving van de WAKE-UP parameter, sectie ["Instellingen in de ABAX controller"](#page-7-0) p. [6\)](#page-7-0). In de actieve mode werkt het bediendeel gelijkwaardig als een bekabeld LCD bediendeel. De display verlichting is aan en de toets verlichting, LED indicaties en geluidssignaleringen zijn ingeschakeld.

## **inactieve mode** – wordt geactiveerd:

- na 20 seconden na de laatste druk op een toets,
- na een ingestelde tijd, indien de actieve mode automatisch gestart was (zie beschrijving van de WAKE-UP parameter, sectie ["Instellingen in de ABAX controller"](#page-7-0) p. [6\)](#page-7-0).

Het doel van de inactieve mode is om batterijen te besparen. De display verlichting is uit, en de toets verlichting, LED indicaties en geluidssignaleringen zijn uitgeschakeld (indien een tijd ingesteld is bij de WAKE-UP parameter en anders is dan 0, dan zullen BEL zones worden gesignaleerd).

## **Ondersteuning voor proximity kaarten**

De ingebouwde proximity kaartlezer zorgt ervoor dat het systeem bediend kan worden met gebruik van proximity kaarten (een 125 kHz passieve transponder in de vorm van een kaart, tag, etc.). Indien het alarmsysteem niet bediend gaat worden met gebruik van proximity kaarten, dan kan de kaartlezer worden uitgeschakeld (waardoor het batterij verbruik gereduceerd wordt).

## **Periodieke transmissies**

Elke 15 minuten zal het bediendeel een periodieke transmissie verzenden. Het doel van dergelijke transmissies is om de aanwezigheid en de conditie van het bediendeel te controleren.

## **Batterij status controle**

Het bediendeel controleert de status van de batterijen. Indien het voltage onder de 2.6 V komt, dan zal:

- een lage batterij melding worden verzonden bij elke periodieke transmissie,
- bij het starten van de actieve mode een lage batterij berichtgeving worden weergegeven (in het bericht zal aangegeven worden, welke batterij vervangen dient te worden – zie Fig. [3\)](#page-5-0).

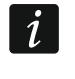

*De levensduur van de batterij hangt af van het gebruik van het bediendeel. Hoe meer de actieve mode gebruikt wordt, hoe sneller de batterijen leeg zullen gaan.*

# **3. Installatie**

**Er bestaat een gevaar voor explosie van de batterij, indien de batterij anders gebruikt of behandeld wordt dan aanbevolen door de fabrikant.**

**Let op bij de installatie en het vervangen van de batterij. De fabrikant is niet aansprakelijk voor de consequenties van het niet juist plaatsen van de batterij.**

**Lege batterijen mogen niet worden weggegooid, maar dienen te worden ingeleverd in overeenstemming met de bestaande regelgeving voor de bescherming van het milieu.**

Het bediendeel is ontworpen voor installatie binnenshuis. De installatie locatie moet gemakkelijk toegankelijk zijn voor de gebruikers. Bij het selecteren van de installatie locatie dient u rekening te houden met het draadloze communicatiebereik van het ABAX systeem.

1. Open de bediendeel behuizing (Fig. [2\)](#page-4-0). Het gereedschap om de behuizing, welke in de tekening wordt getoond, wordt bij het bediendeel meegeleverd.

<span id="page-4-0"></span>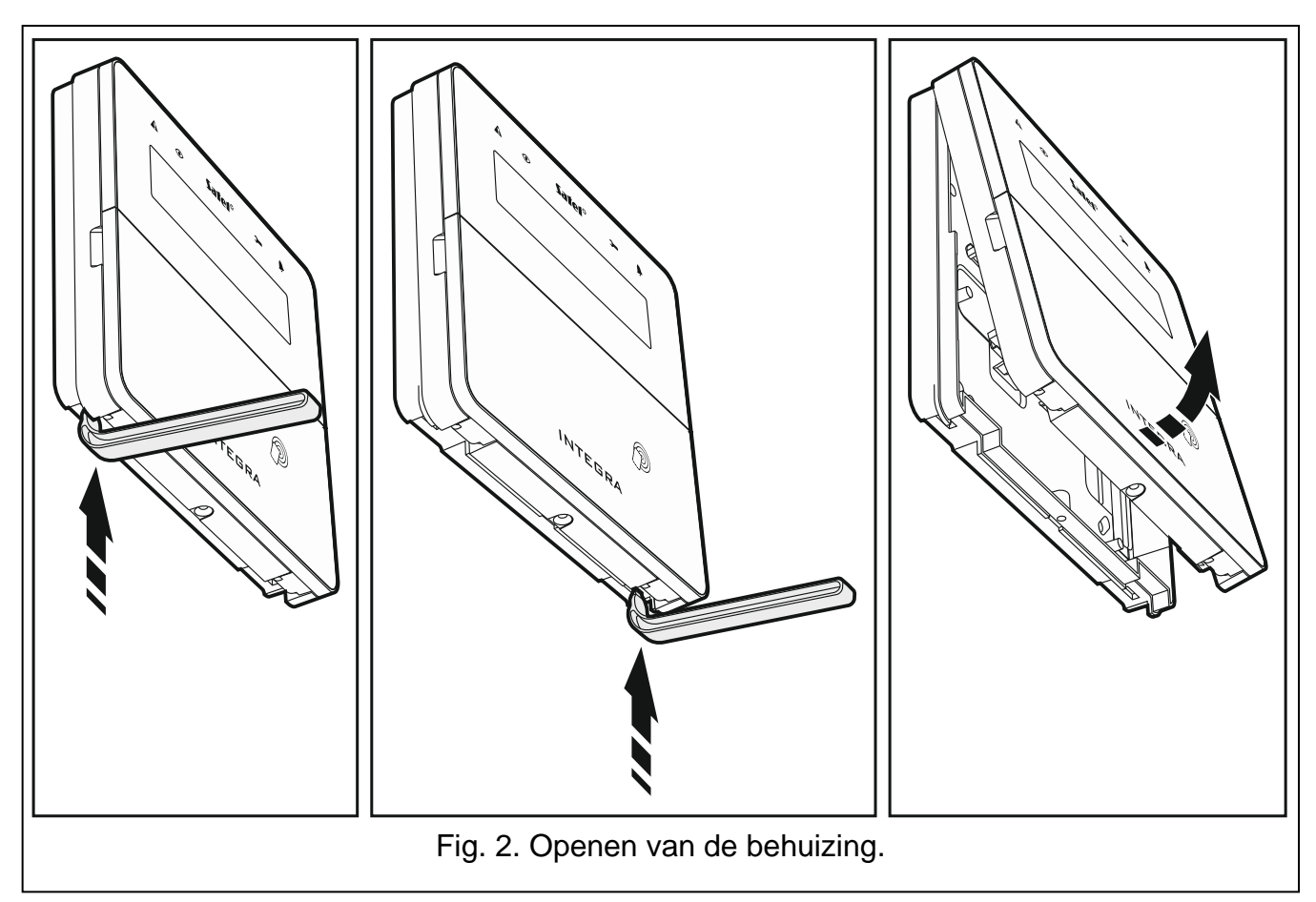

2. Plaats de batterijen en voeg het bediendeel toe aan het draadloze systeem (zie: ["Het](#page-5-1)  [bediendeel toevoegen aan het draadloze systeem"](#page-5-1)).

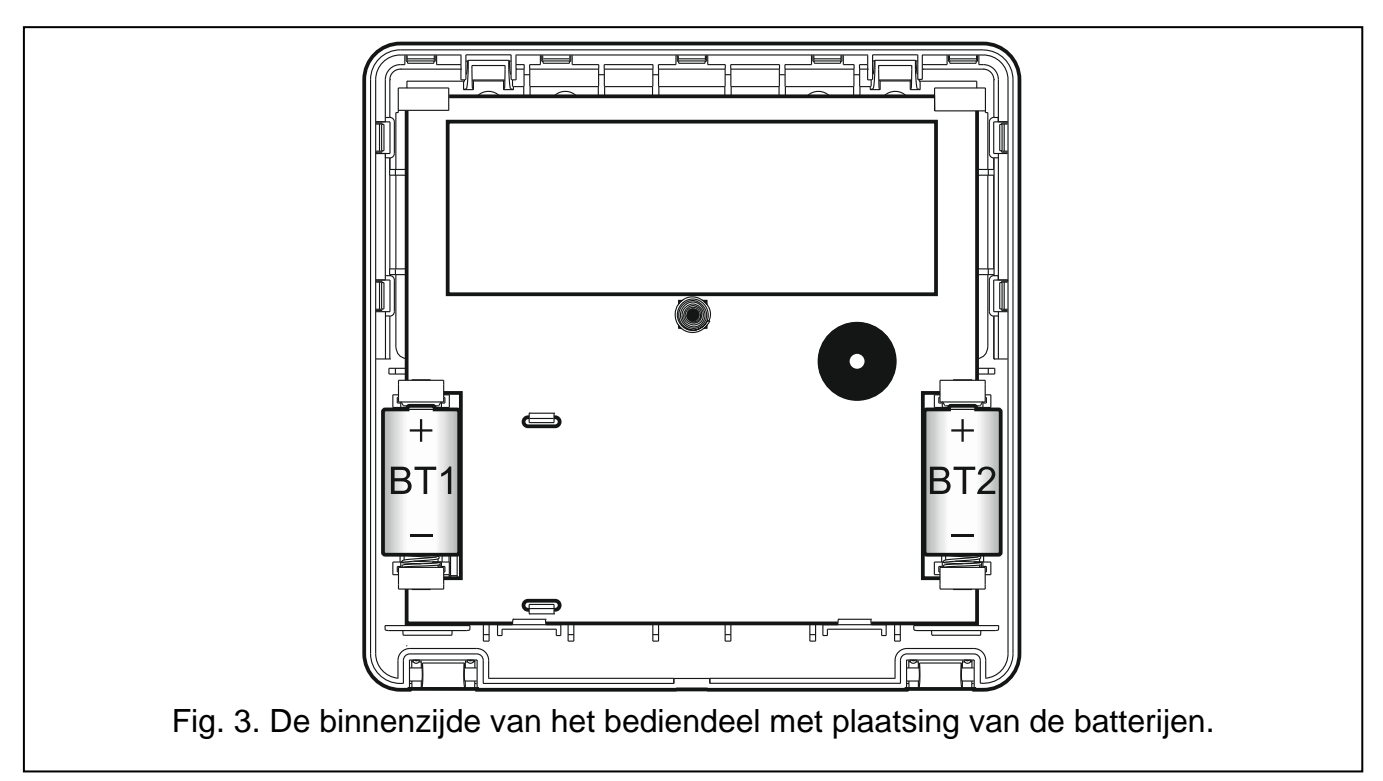

- 3. Plaats het bediendeel in de haken en sluit het bediendeel.
- 4. Plaats / houd het bediendeel vlakbij de installatie locatie.

<span id="page-5-0"></span>*Indien u het bediendeel in uw hand wilt houden bij het controleren van het draadloze signaalniveau, houd deze dan vast aan de linkerzijde (aan de rechterzijde is de antenne gepositioneerd en dient niet afgedekt te worden).*

- 5. Controleer het signaalniveau van het bediendeel op de ACU-120 / ACU-270 controller. Indien het signaal lager is dan 40%, selecteer dan een andere installatie locatie. Soms is het voldoende om het apparaat 10 tot 20 cm te verplaatsen om een aanzienlijke verbetering van de signaal kwaliteit te verkrijgen. Alleen bij een zo optimaal signaalniveau kunt u doorgaan met de volgende stap.
- 6. Open de bediendeel behuizing (Fig. [2\)](#page-4-0).
- 7. Houd de behuizing tegen de muur aan en teken de boorgaten af.
- 8. Boor gaten in de muur voor de pluggen.
- 9. Schroef de achterkant van de behuizing vast op de muur. Gebruik altijd de juiste pluggen en schroeven voor de juiste ondergrond (anders voor beton of bakstenen muren, anders voor gipswanden, etc.). Na installatie moet het apparaat bestand zijn tegen een trekkracht van ten minste 50 N.
- 10.Plaats het bediendeel in de haken en sluit het bediendeel.
- 11.Vergrendel de behuizing met de bijgeleverde schroef.

# <span id="page-5-1"></span>**3.1 Het bediendeel toevoegen aan het draadloze systeem**

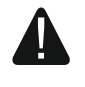

 $\mathbf{i}$ 

#### **Controleer voordat u het bediendeel toevoegt of de CKM en DTM aansluitingen van de ACU-120 / ACU-270 controller, aangesloten zijn op de bediendeel bus van het alarmsysteem en Dip-switch 8 in de OFF positie ingesteld staat.**

U kunt het draadloze bediendeel toevoegen aan het ABAX systeem met gebruik van een computer via het DLOADX programma of via een LCD bediendeel. De controller ondersteund tot 4 INT-KWRL bediendelen. Indien er geen bekabeld bediendeel aangesloten is op het alarmsysteem dan kunt u het bediendeel toevoegen via het DLOADX programma (om verbinding te maken met het programma start u de service mode op via de "Reset pinnen" methode, zoals beschreven in de programmeer handleiding).

# **3.1.1 DLOADX programma**

U kunt draadloze bediendelen toevoegen via het "Structuur" scherm, "Hardware" tabblad en te klikken op de naam van de ABAX controller in de lijst, klik daarna op het "INT-WRL" tabblad (zie: Fig. [4](#page-8-0) p. [7\)](#page-8-0).

1. Klik op de "Lezen" knop om data van draadloze bediendelen uit te lezen uit de controller

(deze data wordt niet gelezen door het klikken op de  $\|\cdot\|$ knop in de menubalk).

- 2. Klik op de "Nieuw apparaat" knop.
- 3. Het "Nieuw apparaat" scherm zal openen.
- 4. In het "Serienummer" veld voert u het serienummer van 7 cijfers in van toe te voegen bediendeel. De stikker met het serienummer kan gevonden worden op print aan de binnenzijde van het bediendeel.
- 5. In het "Adres" veld selecteert u het adres welke u aan het bediendeel wilt toewijzen.
- 6. Druk op een toets van het bediendeel.
- 7. Een bericht zal worden weergegeven dat het bediendeel is toegevoegd (behalve bij een ongeldig ingevoerd serienummer). De naam van het bediendeel zal worden weergegeven. Deze kunt u wijzigen.
- 8. Klik op "OK" (indien u het bediendeel niet wilt toevoegen klikt u op de "Einde" knop).
- 9. Het "Nieuw apparaat" scherm zal sluiten.
- 10.Het nieuwe bediendeel zal verschijnen in het "INT-KWRL" tabblad.
- 11.Klik op de "Bediendeel identificatie" knop (het nieuwe bediendeel moet geïdentificeerd worden door het alarmsysteem).

# **3.1.2 LCD Bediendeel**

U kunt een draadloos bediendeel toevoegen via de service mode, bij de NIEUW APPARAAT functie (STRUCTUUR >HARDWARE >UITBREIDINGEN >INSTELLINGEN >[controller naam] NIEUW APPARAAT).

- 1. Na het starten van de functie voert u het 7-cijferige serienummer in van het bediendeel. De stikker met het serienummer kan gevonden worden op print aan de binnenzijde van het bediendeel.
- 2. Druk op  $\ket{H}$   $\ket{E}$ .
- 3. Indien het "Open apparaat sabotage" bericht wordt weergegeven, druk dan u op een willekeurige toets van het bediendeel.
- 4. Informatie over het bediendeel zal worden weergegeven (indien niets gebeurt, dan kan het betekenen dat een verkeerd serienummer ingevoerd is – in dat geval drukt u op de  $\star$   $\bullet$  toets om terug te keren naar het submenu).
- 5. Druk op  $(1)$
- 6. Gebruik de  $\nabla$  en  $\triangle$  toetsen om een adres voor het bediendeel te selecteren.
- 7. Druk op  $\ket{H}$   $\ket{E}$ .
- 8. De identificatie functie start automatisch (het nieuwe bediendeel moet geïdentificeerd worden door het alarmsysteem).

# **3.2 Het bediendeel verwijderen uit het draadloze systeem**

# **3.2.1 DLOADX programma**

U kunt draadloze bediendelen verwijderen via het "Structuur" scherm, "Hardware" tabblad en te klikken op de naam van de ABAX controller in de lijst, klik daarna op het "INT-WRL" tabblad (zie: Fig. [4](#page-8-0) p. [7\)](#page-8-0).

- 1. Klik op de "Lezen" knop om de data van draadloze bediendelen uit de controller te lezen.
- 2. Klik op het draadloze bediendeel welke u wilt verwijderen.
- 3. Klik op de "Verwijder apparaat" knop.
- 4. Een "Bevestiging" scherm zal openen.
- 5. Klik op de "Ja" knop.
- 6. Het apparaat zal worden verwijdert.

# **3.2.2 LCD Bediendeel**

U kunt een draadloos bediendeel verwijderen via de service mode, bij de VERWIJDER APPARAAT functie ( $\blacktriangleright$ STRUCTUUR  $\blacktriangleright$ HARDWARE  $\blacktriangleright$ UITBREIDINGEN  $\blacktriangleright$ INSTELLINGEN  $\blacktriangleright$ *[controller naam]* ▶ VERWIJDER APP.).

- 1. Na het starten van de functie, gebruik de  $\blacktriangledown$  en  $\blacktriangle$  toetsen om het bediendeel te selecteren welke verwijdert moet worden.
- 2. Druk op  $#$   $\mathbb{C}$ .
- 3. Een bericht zal worden weergegeven waarin u gevraagd wordt om te bevestigen dat u het bediendeel en serienummer wilt verwijderen.
- 4. Druk op  $(1)$

# **4. Configuratie**

U kunt de draadloze bediendelen configureren via het DLOADX programma of een LCD bediendeel.

# <span id="page-7-0"></span>**4.1 Instellingen in de ABAX controller**

De instellingen kunt u configureren via het:

- DLOADX programma:  $\rightarrow$  "Structuur" scherm  $\rightarrow$  "Hardware" tabblad  $\rightarrow$  "Uitbreiding modules" *→ [controller naam]* → "INT-KWRL" tabblad (zie Fig. [4\)](#page-8-0),
- LCD bediendeel: SERVICE MODE STRUCTUUR PHARDWARE PUITBREIDINGEN **▶INSTELLINGEN ▶** *[controller naam]* **▶INSTELLINGEN ▶** *[naam draadloos bediendeel]***.**

# **4.1.1 Beschrijving van de parameters en opties**

Getoond tussen vierkante haakjes zijn de namen van parameters en opties welke gebruikt worden in display van het bediendeel.

**Wake-up** [Wake up] – de maximale activeringstijd van het bediendeel indien de actieve mode automatisch gestart wordt. Indien een andere waarde dan 0 ingevoerd wordt, zal de:

- actieve mode automatisch worden gestart bij het optreden van een alarm, bij de ingangsvertraging, bij de uitgangsvertraging of bij een automatisch inschakeling.
- de BEL signalering van zones ook in de inactieve mode worden gesignaleerd.

Indien de waarde 0 ingevoerd wordt zal de actieve mode niet automatisch worden gestart.

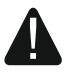

**Indien een waarde anders dan 0 ingesteld wordt voor de WAKE-UP parameter, dan zal het bediendeel altijd controleren of er transmissies zijn met informatie** 

#### **over gebeurtenissen. Hierdoor zal het energieverbruik toenemen en de levensduur van de batterij aanzienlijk worden verminderd.**

**Kaartlezer** – indien de optie ingeschakeld is wordt de kaartlezer ondersteund.

**Aanwezigheidscontrole** [Test] – indien de optie ingeschakeld is zal de aanwezigheid van het bediendeel worden gecontroleerd. Indien er geen transmissie komt van het bediendeel voor langer als 1 uur, dan zal het ontbreken van het bediendeel worden gemeld.

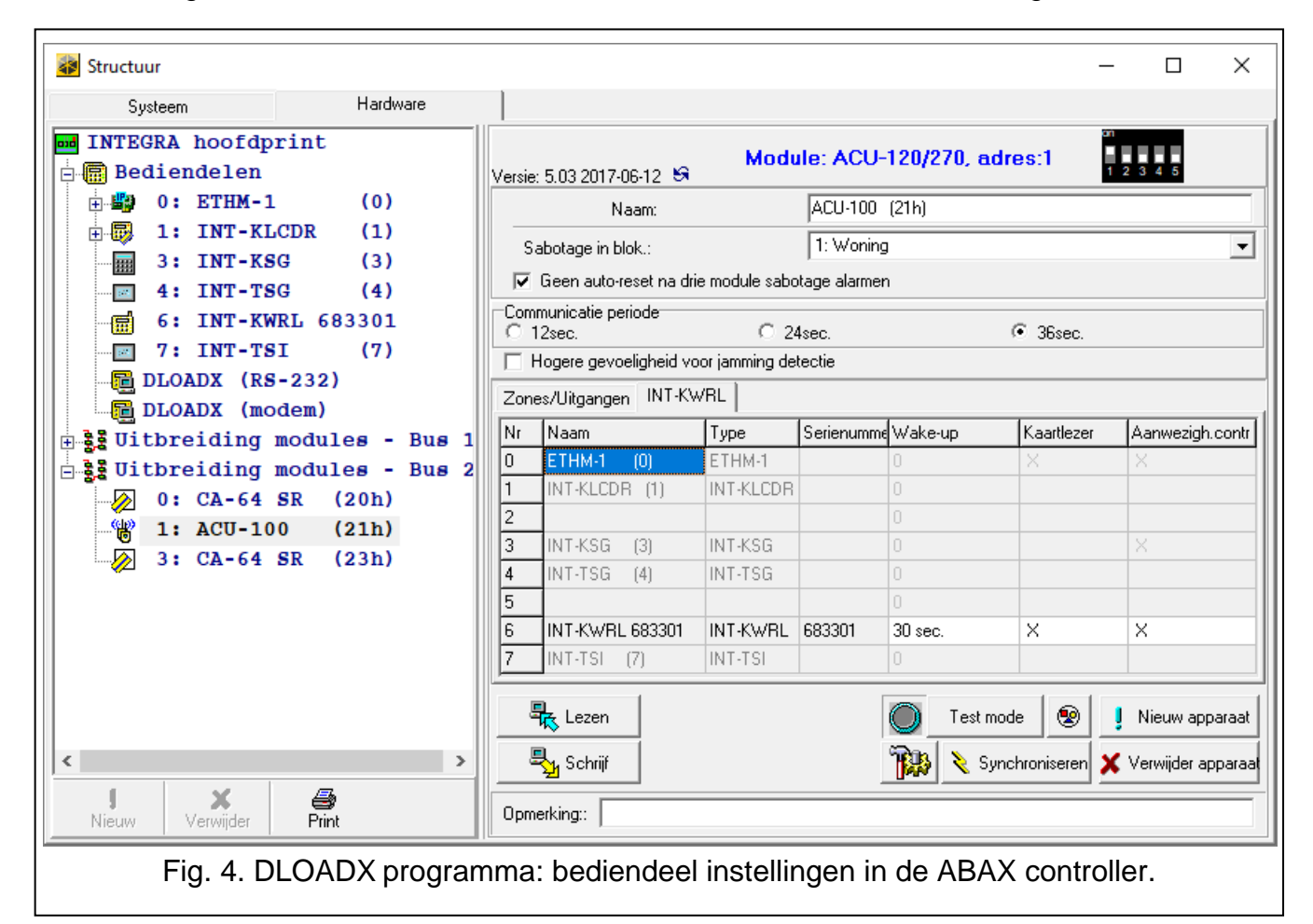

# <span id="page-8-0"></span>**4.2 Instellingen in het alarmsysteem**

De instellingen kunt u configureren via het:

- DLOADX programma:  $\rightarrow$  "Structuur" scherm  $\rightarrow$  "Hardware" tabblad  $\rightarrow$  "Uitbreidingen" *[bediendeel naam]* (zie: Fig. [5\)](#page-9-0),
- LCD bediendeel: SERVICE MODE STRUCTUUR PHARDWARE BEDIENDELEN INSTELLINGEN *[naam bediendeel].*

## **4.2.1 Beschrijving van de parameters en opties**

Getoond tussen vierkante haakjes zijn de namen van parameters en opties welke gebruikt worden in display van het bediendeel.

#### **Bediendeel**

**Naam** – individuele naam van het bediendeel (tot 16 karakters).

**Blokken bediend door bediendeel** [Blokken] – de blokken welke kunnen worden In en uitgeschakeld via het bediendeel. Deze functies zijn alleen beschikbaar voor gebruikers welke de juiste rechten en toegang hebben tot deze blokken.

 $\boldsymbol{i}$ 

*Met de service code kunt u altijd alle blokken bedienen, onafhankelijk welke blokken geselecteerd zijn in het bediendeel.*

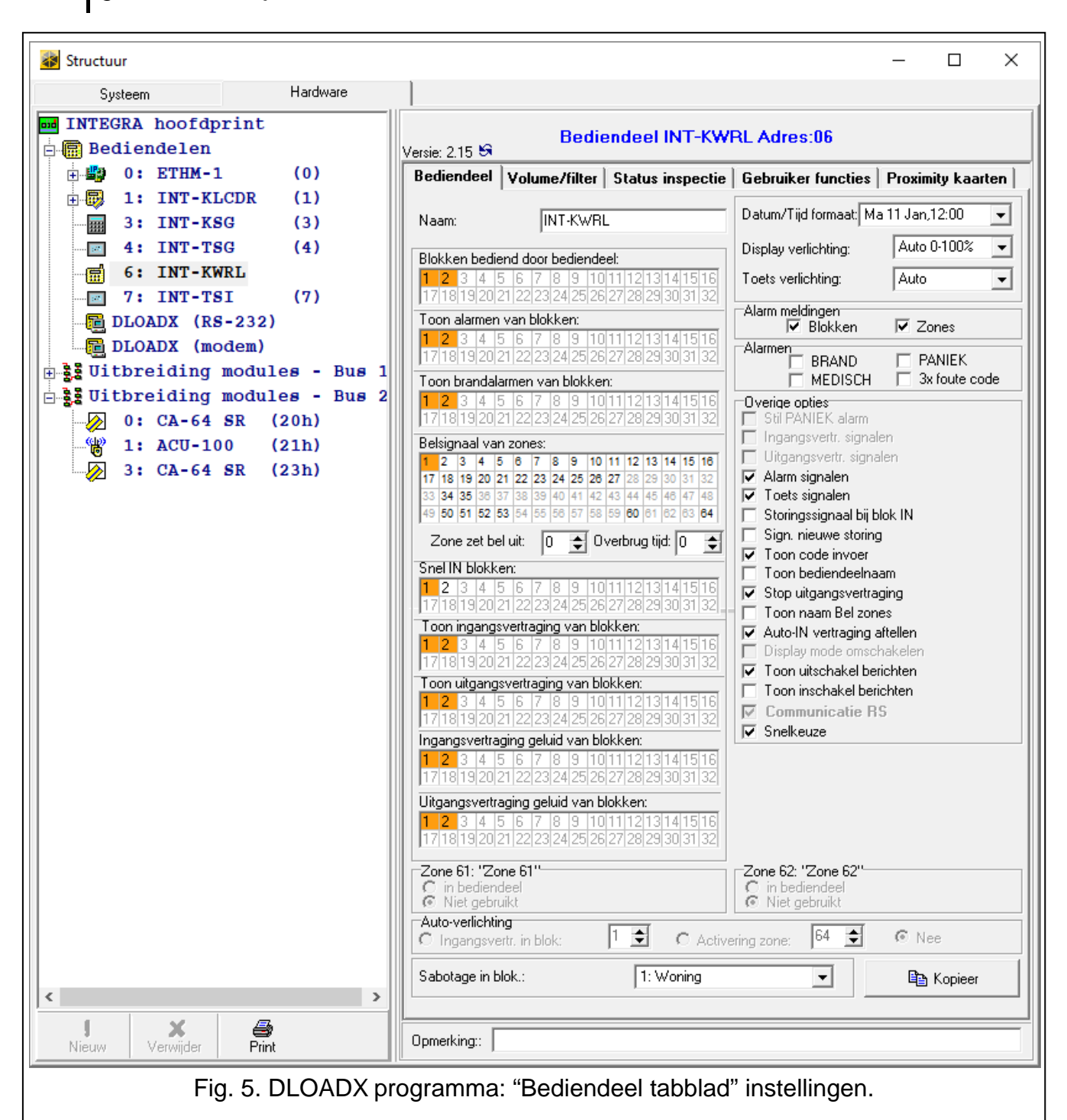

- <span id="page-9-0"></span>**Toon alarm van blokken** [Alarmen] – het bediendeel kan inbraak alarmen signaleren van geselecteerde blokken.
- **Toon brandalarm van blokken** [Brand alarmen] het bediendeel kan brand alarmen signaleren van geselecteerde blokken.
- **Bel signaal van zones** [Bel zones] het bediendeel kan het activeren van geselecteerde zones signaleren. Als het blok ingeschakeld is zal de zone geen BEL signaal weergeven.

 $\dot{1}$ 

*De draadloze bediendelen signaleren de BEL zones niet meer dan 1 x in de 30 seconden. In de inactieve mode zullen zones alleen een BEL signaal kunnen weergeven, indien de waarde anders dan 0 ingesteld is voor de WAKE-UP parameter.*

**Zone zet Bel uit** [Zne zet BEL uit] – na activering van de zone zal de BEL optie voor de gespecificeerde tijd worden uitgeschakeld.

 $\mathbf{1}$ 

*Zone 256 kan de BEL functie niet uitschakelen (INTEGRA 256 Plus).*

- **Tijd** [Bel uit tijd] de tijd waarvoor de BEL signalering wordt uitgeschakeld na activering van de zone welke de Bel signalering uitschakelt (de tijd wordt geteld vanaf het moment dat de zone hersteld is). Indien de waarde 0 geprogrammeerd is zal de signalering niet worden uitgeschakeld.
- **Snel IN blokken** [Snel IN blokk.] blokken die ingeschakeld kunnen worden met gebruik van de "snel inschakelen" optie, zonder dat invoeren van een code nodig is.
- **Toon ingangsvertraging van blokken** [Ingangstijd blok] informatie over het aftellen van de ingangsvertraging van geselecteerde blokken kan op het bediendeel worden weergegeven.
- **Toon uitgangsvertraging van blokken** [Uitgangstijd blok] informatie over het aftellen van de uitgangsvertraging van geselecteerde blokken kan op het bediendeel worden weergegeven.
- **Ingangsvertraging geluid van blokken** [Ingangtijd.sign.] informatie over het aftellen van de ingangsvertraging van geselecteerde blokken kan op het bediendeel worden weergegeven.
- **Uitgangsvertraging geluid van blokken** [uitgangtijd.sign.] informatie over het aftellen van de ingangsvertraging van geselecteerde blokken kan op het bediendeel worden weergegeven.
- **Tijd/Datum formaat** [Tijd / Datum form:] de manier hoe de tijd en datum in het display weergegeven worden.
- **Display verlichting**  de manier over hoe de display verlichting zal werken in de actieve mode:

**Niet in gebruikt** – uitgeschakeld,

**Permanent 50%** – altijd helderheid van 50%,

**Permanent 100%** – altijd helderheid van 100%,

**Auto 0-50%** – automatische helderheid, schakelend tussen 0% en 50%,

**Auto 0-100%** – automatische helderheid, schakelend tussen 0% en 100%,

**Auto 50%-100%** – automatische helderheid, schakelend tussen 50% en 100%.

**Toets verlichting** – de manier over hoe de toets verlichting zal werken in de actieve mode: **Niet in gebruikt** – uitgeschakeld,

**Auto** – schakelend aan / uit,

**Permanent** – altijd aan.

## *Alarm meldingen*

- **Blokken** [Blok Al. ber.] indien ingeschakeld zal berichtgeving over alarmen in blokken worden weergegeven (met bijbehorende blok namen).
- **Zones** [Zone Al. ber.] indien ingeschakeld zal berichtgeving over zone alarmen worden weergegeven (met bijbehorende zone namen). Zone alarmen hebben prioriteit t.o.v. blok alarmen.

## *Alarmen*

- **BRAND** [Brand alarm] indien ingeschakeld zal door het indrukken van de  $\star$   $\bullet$  toets voor ongeveer 3 seconden, een brand alarm worden geactiveerd.
- **PANIEK** [Paniek alarm] indien ingeschakeld zal door het indrukken van de  $\sharp$  **U** toets voor ongeveer 3 seconden, een paniek alarm worden geactiveerd.
- **MEDISCH** [Medisch alarm] indien de optie ingeschakeld is zal door het indrukken van de 0 <sup>o</sup> toets voor ongeveer 3 seconden, een medisch alarm worden gegenereerd.
- **3x onjuiste code** [3x onj. Code] indien ingeschakeld zal bij 3 x invoeren van een onjuiste code een alarm worden geactiveerd.

## *Overige opties*

- **Stil PANIEK alarm** [Stil paniek] indien de optie ingeschakeld is zal door indrukken van de toets voor ongeveer 3 seconden, een stil paniek alarm geactiveerd worden (geen signalering).
- **Alarm signalen** [Alarm signal.] met deze optie ingeschakeld zal het bediendeel de alarmen met geluid signaleren.
- **Toets signalen** [Toets geluid] met deze optie ingeschakeld zal het indrukken van een toets op het bediendeel met geluiden hoorbaar zijn.
- **Storing signaal bij deel IN** [Storing bij IN] met deze optie ingeschakeld zal de **A** LED uitgaan nadat alle blokken, welke door het bediendeel beheert worden, ingeschakeld zijn (indien de optie uitstaat zal de LED uitgaan nadat maar één blok ingeschakeld is).
- **Sign. nieuwe storing** [Nw storing sig.] met deze optie ingeschakeld zal het bediendeel nieuwe storingen hoorbaar signaleren (als de STORING IN LOGBOEK TOT HERSTEL systeem optie ingeschakeld is). De signalering van nieuwe storingen worden gewist nadat de gebruiker deze bekeken heeft.
- **Toon code invoer** [Toon code-invr.] met deze optie ingeschakeld zal het invoeren van de code met sterren (\*) op het display van het bediendeel weergegeven worden.
- **Toon bediendeel naam** [Toon bed.naam] met deze optie ingeschakeld zal de bediendeel naam op de onderste regel van het display worden weergegeven.
- **Stop uitgangsvertraging** [Stop Uitg.tijd] met deze optie ingeschakeld kan de uitgangsvertraging in blokken met de STOP UITGANGSVERTRAGING optie ingeschakeld, worden gestopt na het indrukken van de  $\left(9 \right)$  wxvz $\left| \frac{4}{x} \right|$   $\bullet$  toetsen.
- **Toon naam Bel zones** [Toon bel zone] met deze optie ingeschakeld zal bij activering van de BEL zone dit resulteren in het tonen van de zone naam in het display.
- **Auto-IN vertraging aftellen** [Auto-in vertr.] met deze optie ingeschakeld zal het aftellen van de auto-inschakel vertraging van de blokken, akoestisch worden gesignaleerd.
- **Toon uitschakel berichten** [Toon Uitschak.] met deze optie ingeschakeld zal het bediendeel u altijd informeren met tekst op het display over uitschakelingen. Met de optie uitgeschakeld zal dit alleen te zien zijn op het bediendeel waarop uitgeschakeld wordt.
- **Toon inschakel berichten** [Toon Inschak.] met deze optie ingeschakeld zal het bediendeel u altijd informeren met tekst op het display over inschakelingen. Indien de optie uitgeschakeld is wordt dit niet weergegeven.
- **Snelkeuze** [Snelkeuze 8#] met deze optie ingeschakeld kan de UITGANGEN STUREN gebruikersfunctie worden gestart door het indrukken van de  $\begin{bmatrix} 8 & \text{row} \end{bmatrix}$   $\begin{bmatrix} \textbf{\#} & \textbf{\textit{I}} \end{bmatrix}$  toetsen (zonder de noodzaak voor het invoeren van een code).
- **Sabotage in blok** [Sab. in blok.] het blok waarin een alarm gesignaleerd zal worden bij een bediendeel sabotage, activeren van een alarm op het bediendeel, etc.

## **Volume/filter**

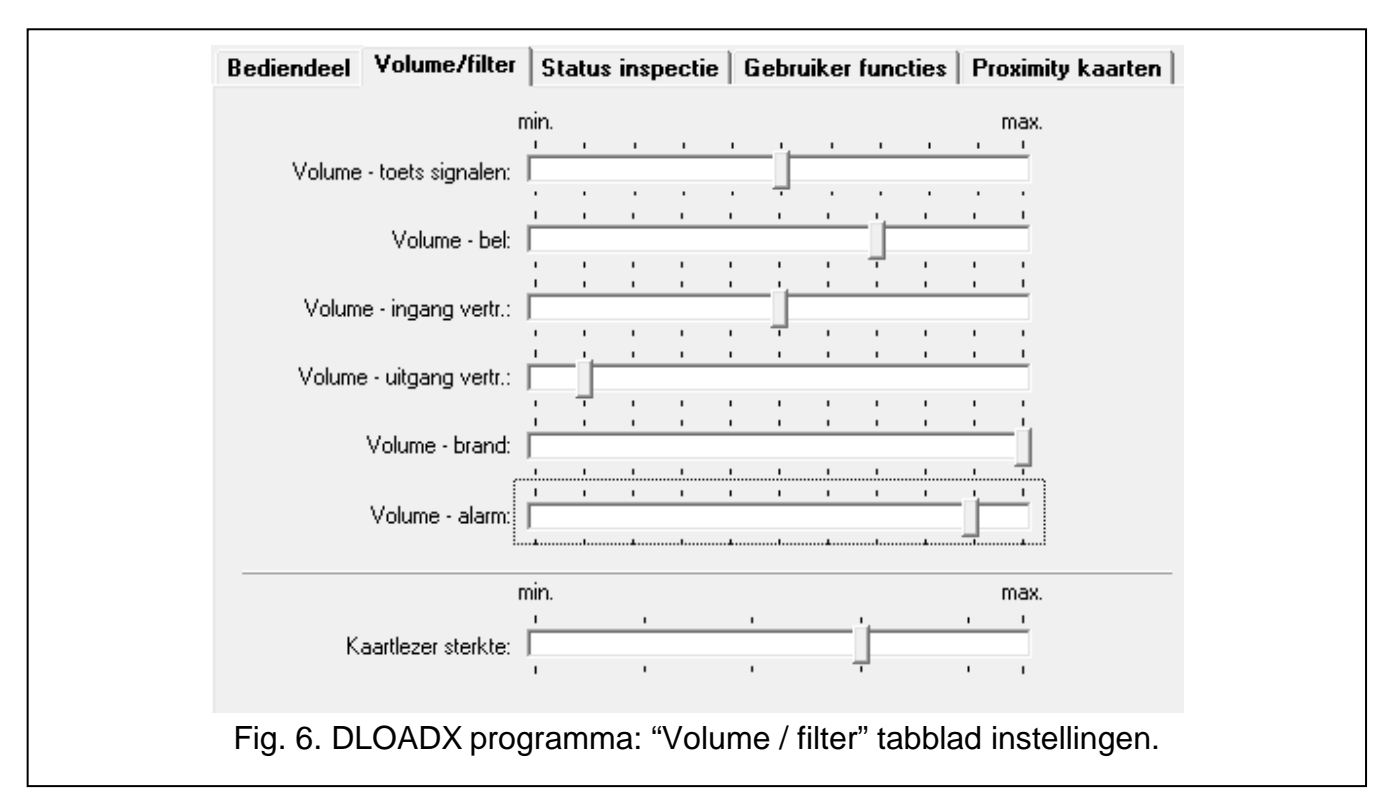

- **Volume**  volume niveau van geluiden bij bediening van het bediendeel (indrukken toetsen, bevestigingen bij het uitvoeren van acties, etc.).
- **Volume – bel** volume niveau van geluiden welke gegenereerd worden na activering van een BEL zone.
- **Volume – ingangsvertraging** volume niveau van de ingangsvertraging.
- **Volume – uitgangsvertraging** volume niveau van de uitgangsvertraging.
- **Volume – brand** volume niveau van geluiden bij een brand alarm.
- **Volume – alarm** volume niveau van geluiden bij inbraak, paniek en medische alarmen.
- **Kaartlezer sterkte** [Gevoeligheid] de gevoeligheid / kaartlezer sterkte van de ingebouwde proximity kaartlezer (bij programmering op het bediendeel is: 1 – minimale sterkte, 10 – maximale sterkte). Een hogere sterkteniveau kan wenselijk zijn indien uitlezen van de kaart moeizaam gaat.

#### **Status inspectie**

#### *Sneltoetsen*

Sommige functies kunnen worden uitgevoerd zonder dat het invoeren van een code nodig is.

- **1 – Zone status** [Zones] indien de optie ingeschakeld is kan de status van de zones worden geïnspecteerd na het indrukken en vasthouden van toets  $\left(1 \right)$  voor 3 seconden.
- **4 – Ingeschakelde blokken** [Blokken] indien de optie ingeschakeld is kan de status van de blokken worden geïnspecteerd na het indrukken en vasthouden van toets  $(4 \text{ cm})$  voor 3 seconden.
- **5 – Alarm logboek** [Alarm logboek] indien de optie ingeschakeld is kan het alarm logboek worden bekeken na het indrukken en vasthouden van toets  $\overline{5}$   $\overline{w}$  voor 3 seconden.
- **6 – Storing logboek** [Stor. logboek] indien de optie ingeschakeld is kan het storingen logboek worden bekeken na het indrukken en vasthouden van toets  $\overline{6}$  MNO voor 3 seconden.
- **7 – Storingen** [Storingen] indien de optie ingeschakeld is kunnen de huidige storingen worden bekeken na het indrukken en vasthouden van toets  $\boxed{7 \text{ }$  PORS voor 3 seconden.
- **8 – Bel aan/uit** [Bel Aan/Uit] indien de optie ingeschakeld is kan de BEL signalering in het bediendeel aan/uit worden gezet door het indrukken en vasthouden van toets  $8$  voor 3 seconden.

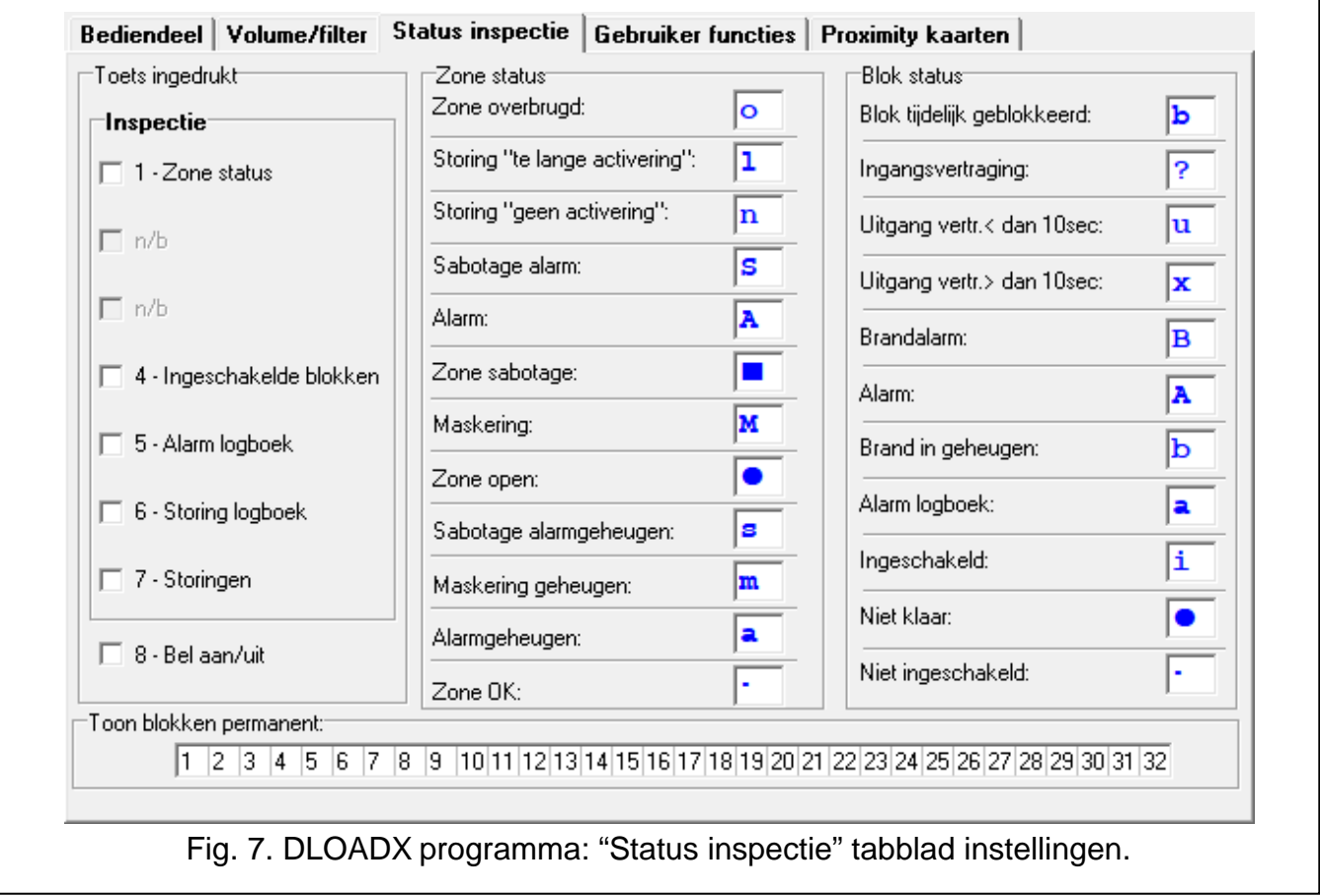

## *Zone status [Zone karakters]*

U kunt hier de symbolen definiëren welke worden gebruikt ter illustratie van de zone status op het display.

# *Blok status [Blok karakters]*

U kunt hier de symbolen definiëren welke worden gebruikt ter illustratie van de blok status op het display.

## *Toon blokken permanent [Blok status]*

U kunt hier de blokken selecteren waarvan de status permanent op de onderste regel van het display zal worden weergegeven. Tot 16 blokken kunnen worden geselecteerd. De blokken worden opvolgend weergegeven, bijvoorbeeld: als blokken 3, 6 en 7 geselecteerd zijn, dan zal de status worden weergegeven op de 1e, 2e en 3e positie op het display.

## **Gebruiker functies**

**Code + pijlen** – u kunt bepalen welke functies worden gestart bij invoer van de code en aanraken van de geselecteerde pijltoets.

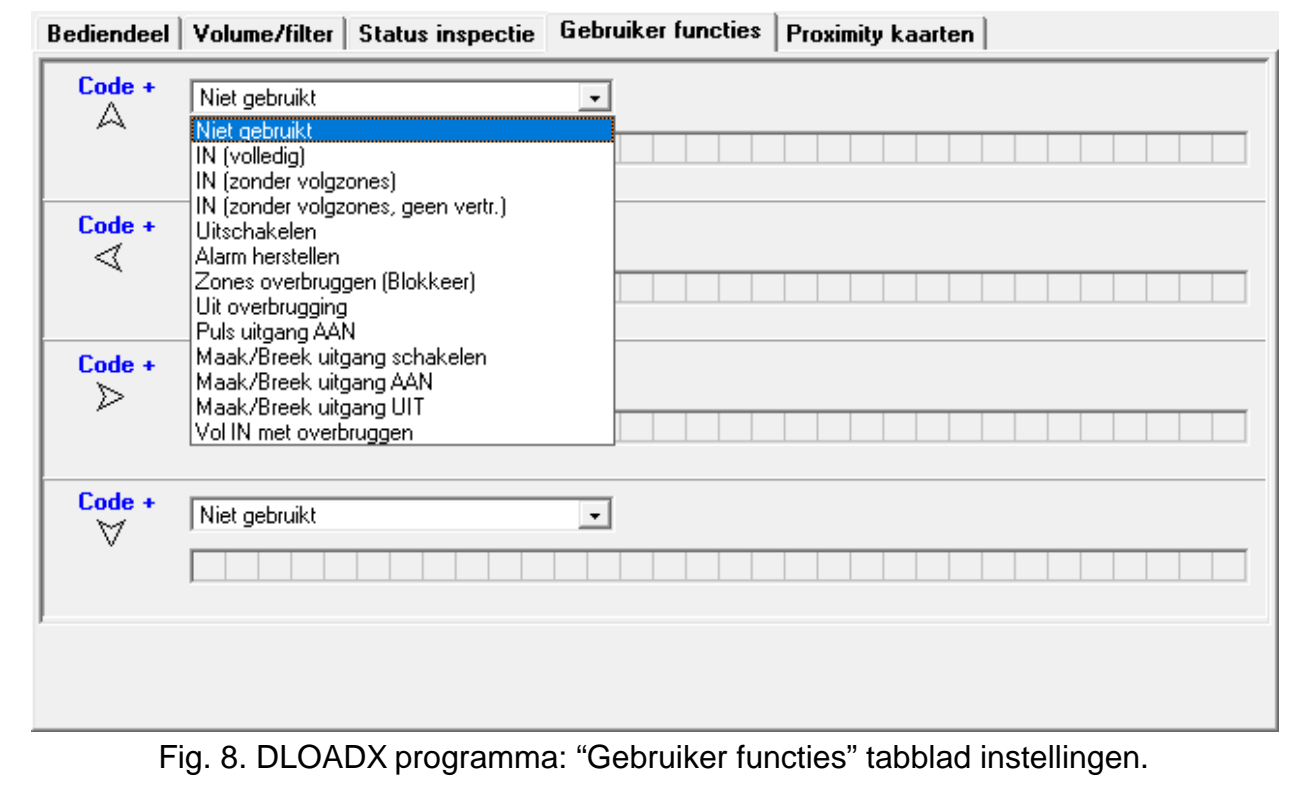

#### **Proximity kaarten**

#### *Kaart functie*

- **Kaart lezen** [Kaart kort] definieer hier de functie die uitgevoerd moet worden na het kort voorhouden van de kaart.
- **Kaart vasthouden** [Kaart lang] definieer hier de functie die uitgevoerd moet worden na het lang voorhouden van de kaart.
- **Deur** [Deur te openen] indien na het kort of lang voorhouden van de kaart een deur geopend moet worden, dan dient u hier de INT-R module aan te geven of het 101. KAART LEZEN - UITBREIDING uitgangsfunctie.

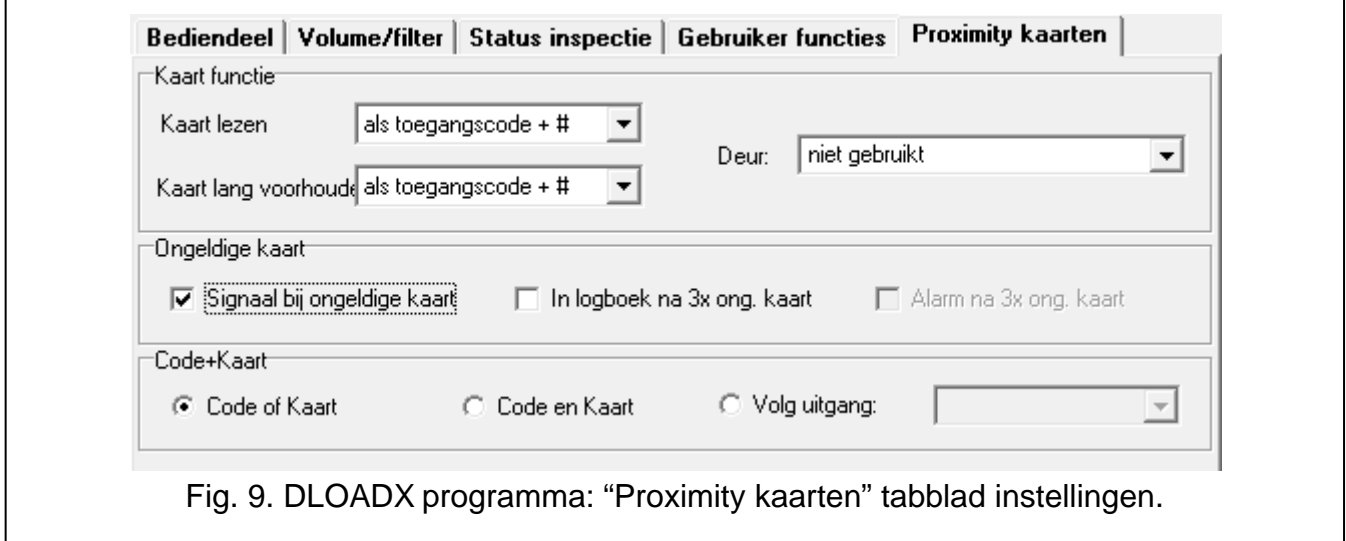

#### *Ongeldige kaart*

**Signaal bij ongeldige kaart** [Onbk.kaart sig] – indien de optie ingeschakeld is zal bij het uitlezen van een onbekende kaart dit worden gesignaleerd met twee lange tonen.

**Alarm na 3x ongeldige kaart** [Al.3 onbk.kaart] – indien de optie ingeschakeld is zal bij het 3 x uitlezen van een onbekende kaart een alarm worden geactiveerd. De optie is beschikbaar als de IN LOGBOEK NA 3 X ONGELDIGE KAART optie ingeschakeld is.

# *Code + kaart*

**Code of kaart** – de gebruiker kan een code of een kaart gebruiken voor autorisatie.

**Code en kaart** – de gebruiker moet een code en een kaart gebruiken voor autorisatie.

**Volg uitgang** – de autorisatie methode hangt af van de status van de geselecteerde uitgang (uitgang actief – code en kaart; uitgang inactief – code of kaart).

 $\mid i \mid$ 

*Indien autorisatie via kaart en code gebruikt wordt zal de uitgevoerde functie afhangen van de tweede identificatie methode.*

*Uitgangen 255 en 256 kunnen niet worden gebruikt voor het aansturen van de autorisatie methode.*

# **5. Werking**

In de actieve mode kunt u het alarmsysteem met het draadloze bediendeel bedienen en programmeren. Om de actieve mode te starten drukt u een willekeurige toets op het bediendeel.

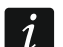

*In aanvulling voor het starten van de actieve modus zal het indrukken van een toets ook andere gevolgen kunnen hebben, indien van toepassing voor de desbetreffende toets. Het bediendeel behandeld het indrukken van elke toets op dezelfde manier.*

In de actieve mode zal het draadloze bediendeel bijna op dezelfde manier werken als een bekabeld LCD bediendeel. Voor gebruik van het bediendeel verwijzen wij u naar de gebruikers en programmeer handleiding. U kunt deze handleidingen downloaden op www.osec.nl.

# **6. Specificaties**

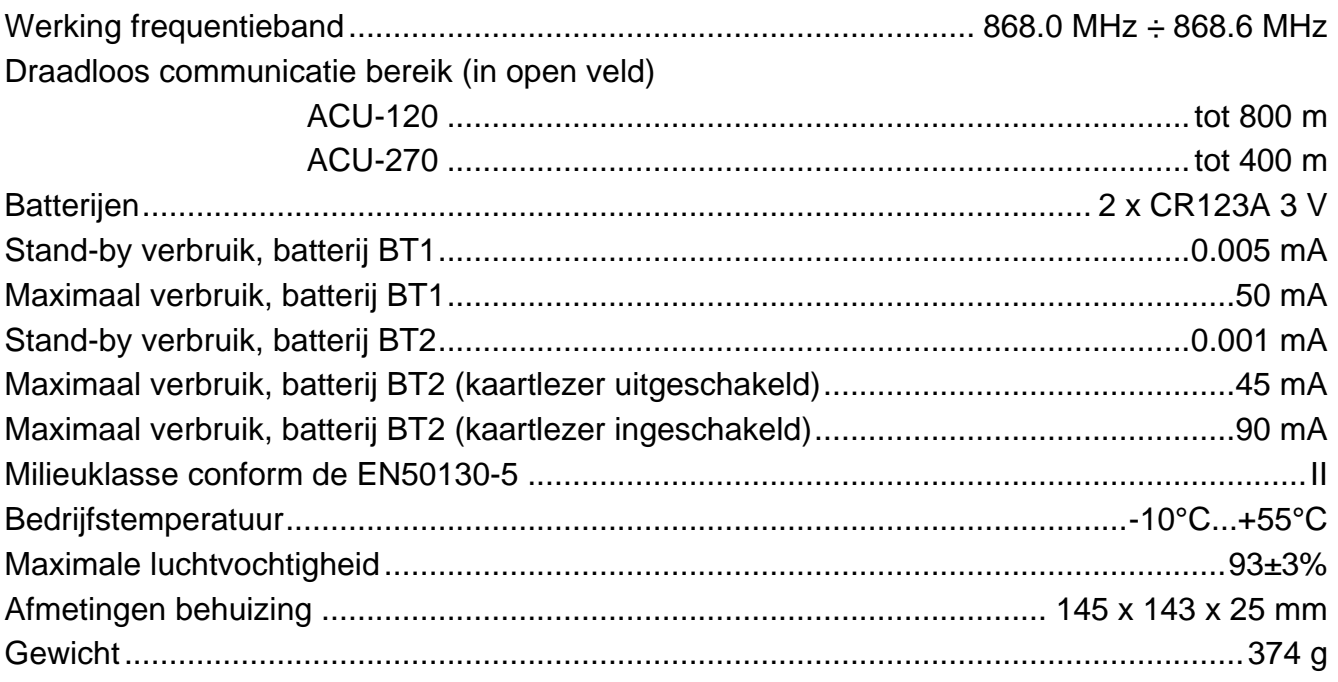